## Disable Spellcheck In ClaroRead For Exams

Last Modified on Monday, 24-Jun-2024 14:30:38 BST

You may need to disable the spellcheck features in ClaroRead, for example, if you are using it for <u>exams</u>. You can disable it in Settings, or install ClaroRead SE instead (it has no spellcheck: contact Support to get a copy if you have ClaroRead). But you might want to disable it and prevent the user from being able to turn it back on.

You have two options: first, you can run a simple program that locks spellcheck off and password-protects it. You don't need to be an admin, but this only turns it off for the current user. Second, you can set a permachine registry key that disables spellcheck for any ClaroRead running on that machine. This is suitable for network administrators who want to disable ClaroRead using something like Group Policy.

## SetSpellcheck.exe - turning off spellcheck for this user.

We provide a simple small utility called SetSpellcheck that you can use to disable the spellcheck features in ClaroRead version 7 or later. You simply run it on the machine you wish to target, logged in as the user, and it will disable spellcheck and homophone checking both inside and outside Microsoft Word.

• <u>Download SetSpellcheck</u>. Download and run. Requires .Net 4 Client version.

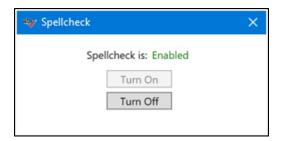

Run the program and click "Turn off":

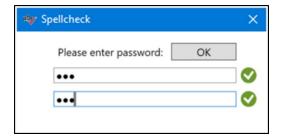

Enter a password. This is needed to turn spellcheck back on:

Run SetSpellcheck again and enter the password you chose to re-enable spellcheck in ClaroRead.

- This only applies to the current user, not to any other user on that machine.
- ClaroRead for Windows only.
- ClaroRead 7 and later versions.
- The speaking dictionary is still available.

• Prediction is still available.

## Setting a per-machine registry key to disable spellcheck

You can set a registry value to disable spellcheck and homophone checking in any ClaroRead installed on the machine:

- Registry key HKEY\_LOCAL\_MACHINE > SOFTWARE > Claro Software or HKEY\_LOCAL\_MACHINE > SOFTWARE > WOW6432Node > Claro Software
- Add a String value (REG\_SZ) called DisableSpellcheck with a value of TRUE

This means that you can use Group Policy to install ClaroRead on a set of machines in an examination room and at the same time disable spellcheck for any user on those machines.

- This applies to any user on the machine.
- ClaroRead for Windows only.
- ClaroRead 7 and later versions.
- The speaking dictionary is still available.
- Prediction is still available.